# **VCS Download and Login Guide – Personal Devices (iPhone)**

### **Connecting to the NM Mobile Wireless Network**

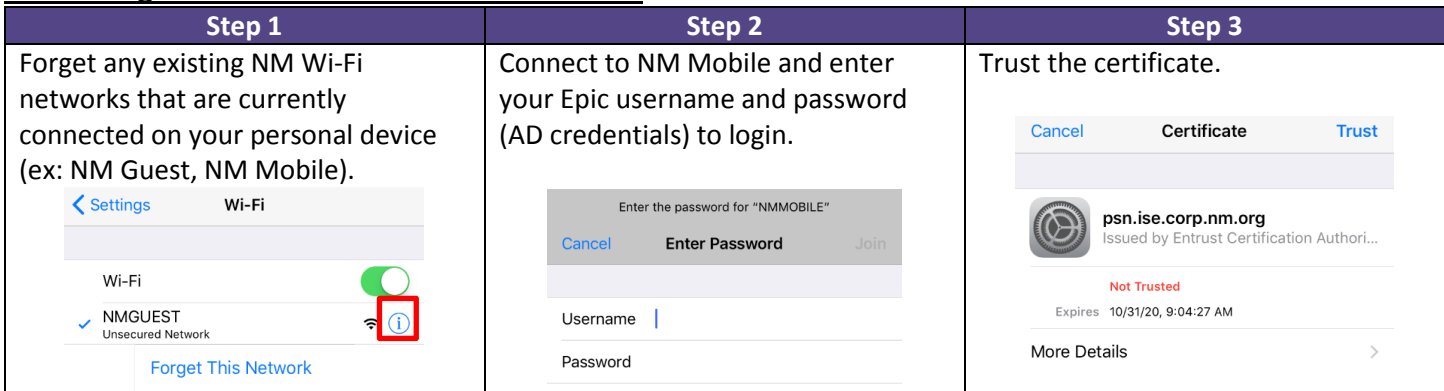

#### **Downloading Vocera Collaboration Suite (VCS) onto Your Smartphone**

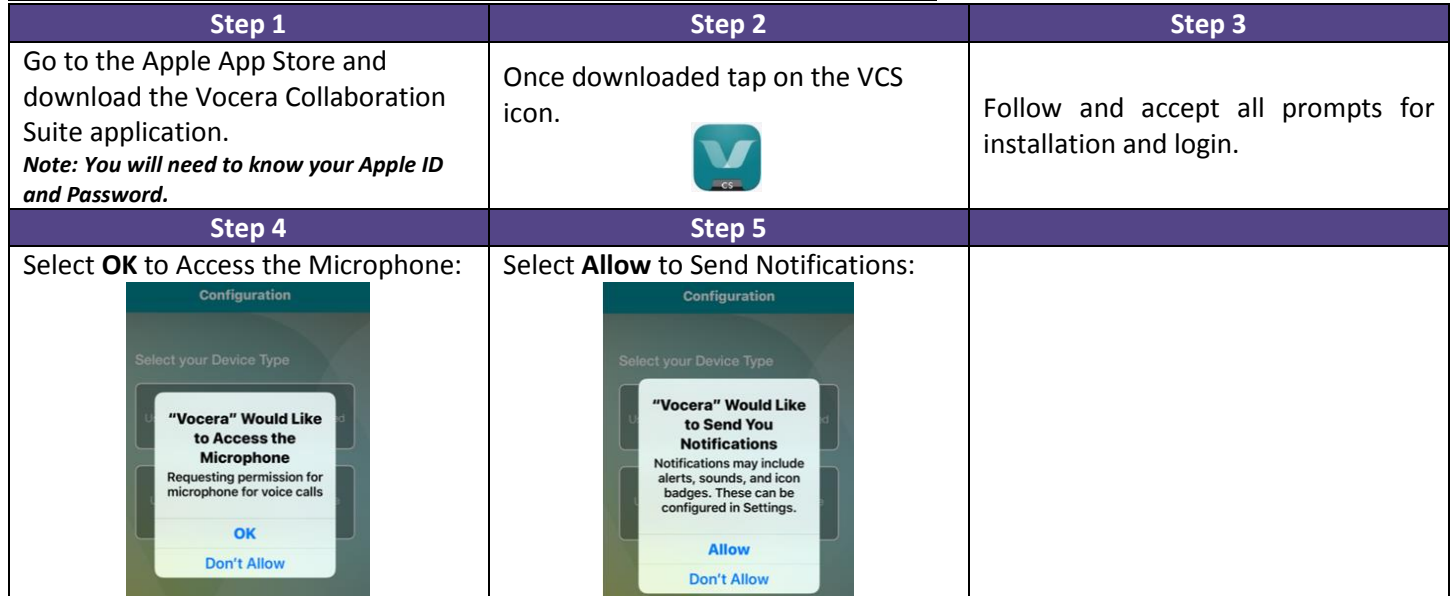

#### **Logging into the VCS Application**

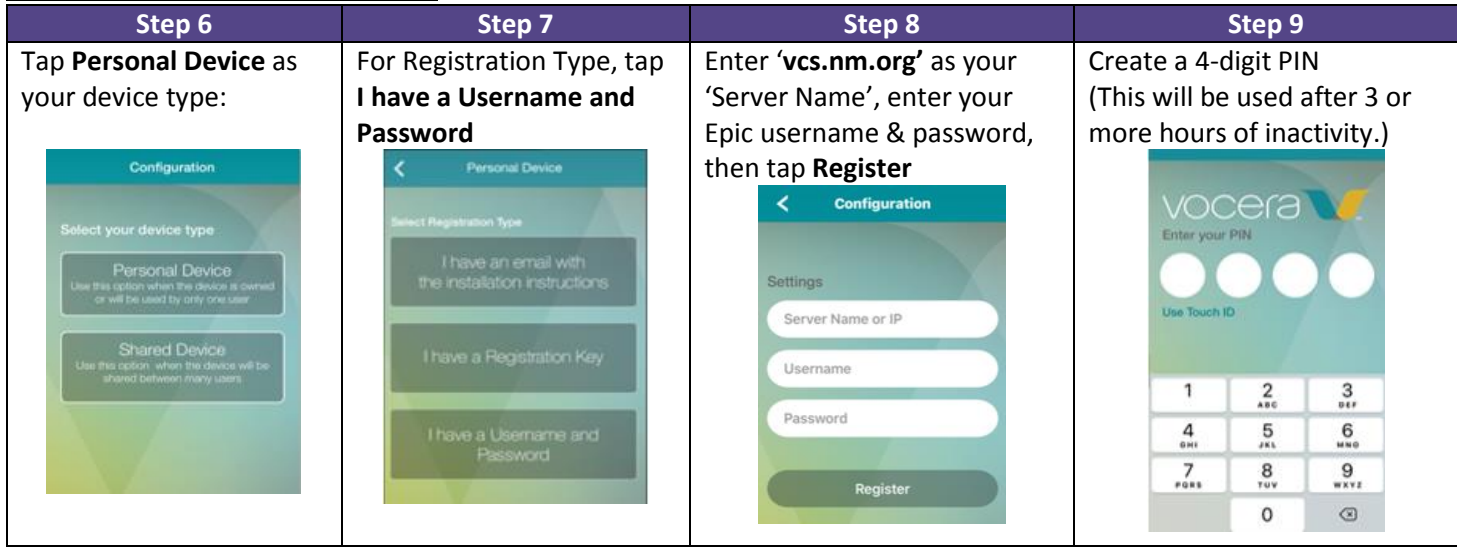

**NOTE:** VCS works over Wi-Fi or cellular whether you are on an NM campus or not. However, some public Wi-Fi networks (i.e.: Starbucks, hotels) require users to authenticate by accepting terms and conditions. If you do not perform this step, your device may not connect to VCS. You can resolve this by accepting the terms and conditions or disabling Wi-Fi.

## **VCS Notification Settings/Behavior for iPhone Users**

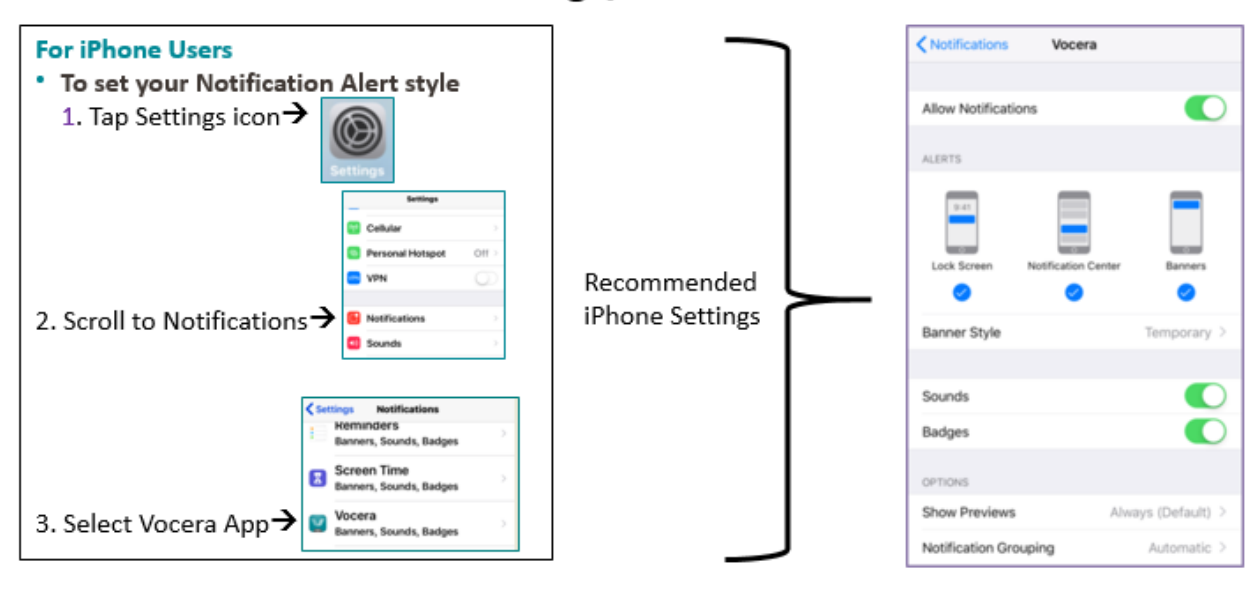

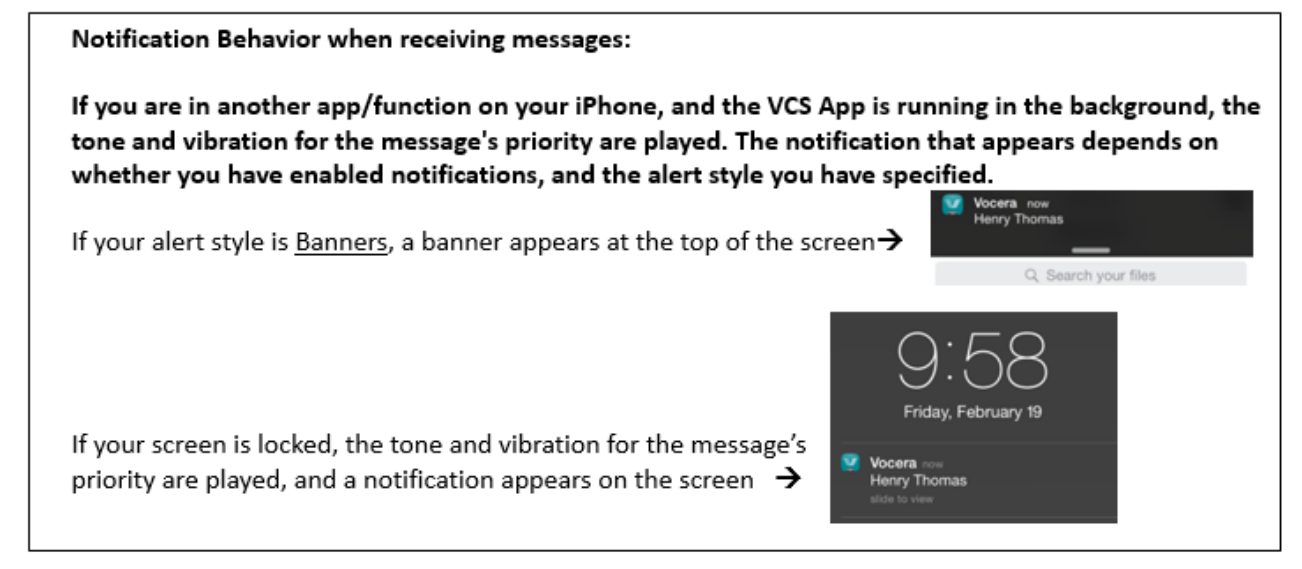